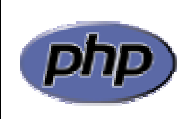

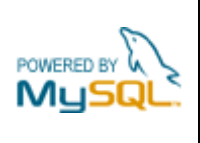

## **Práctica 12: Consulta avanzada de tablas**

## *Apartado 1*

Modificar la página de consulta de viviendas de la práctica 9 para que las viviendas aparezcan de 5 en 5 en la pantalla (figuras 1 y 2).

|                                                                                             | <b>El Consulta de viviendas - Microsoft Internet Explorer</b>                                                                      |                  |                       |        |               |                         |      |  |  |  |
|---------------------------------------------------------------------------------------------|----------------------------------------------------------------------------------------------------|------------------|-----------------------|--------|---------------|-------------------------|------|--|--|--|
| Archivo                                                                                     | Edición                                                                                                    | Favoritos<br>Ver | Herramientas<br>Ayuda |        |               |                         |      |  |  |  |
| $\rightarrow$<br>Búsqueda C Favoritos C Multimedia<br>$\bullet$<br>$\mathcal{G}$<br>Atrás * |                                                                                                    |                  |                       |        |               |                         |      |  |  |  |
|                                                                                             | $\rightarrow$<br>Dirección <b>&amp; http://localhost/practicas/practica11/practica11a.php</b><br>$\rightarrow$ Ir<br>Vínculos<br>٧ |                  |                       |        |               |                         |      |  |  |  |
|                                                                                             | Consulta de viviendas<br>Mostrando viviendas 1 a 5 de un total de 6<br>[ Anterior   Siguiente ]                                    |                  |                       |        |               |                         |      |  |  |  |
| <b>Tipo</b>                                                                                 |                                                                                                    | Zona             | <b>Dormitorios</b>    | Precio | <b>Tamaño</b> | <b>Extras</b>           | Foto |  |  |  |
| Casa                                                                                        |                                                                                                    | Centro           | $\overline{2}$        | 150000 | 93            | Garage                  | ≣    |  |  |  |
| Piso                                                                                        |                                                                                                    | Macarena         | 3                     | 165000 | 83            |                         | ≣    |  |  |  |
| Piso                                                                                        |                                                                                                    | Nervión          | $\overline{2}$        | 215000 | 89            |                         | È    |  |  |  |
| Adosado                                                                                     |                                                                                                    | Aljarafe         | $\overline{4}$        | 300000 | 130           | Piscina, Jardín, Garage | E    |  |  |  |
| Piso                                                                                        |                                                                                                    | Nervión          | $\overline{4}$        | 360000 | 125           | Garage                  | ≣    |  |  |  |
| di Listo                                                                                    | Intranet local                                                                                                    |                  |                       |        |               |                         |      |  |  |  |
|                                                                                             |                                                                                                    |                  |                       |        |               |                         |      |  |  |  |

**Figura 1**: listado de viviendas paginado (página 1)

|                                                                                                    | <sup>2</sup> Consulta de viviendas - Microsoft Internet Explorer |                                                                                         |        |                                 |                                  |                           |  |  |  |
|----------------------------------------------------------------------------------------------------|------------------------------------------------------------------|-----------------------------------------------------------------------------------------|--------|---------------------------------|----------------------------------|---------------------------|--|--|--|
| Archivo<br>Edición                                                                                   | Ver<br>Favoritos                                                 | Herramientas<br>Ayuda                                                                   |        |                                 |                                  |                           |  |  |  |
| Atrás *                                                                                              | $\mathbf{x}$ $\mathbf{z}$                                        |                                                                                         |        | Búsqueda Revoritos Multimedia C |                                  | $\rightarrow$             |  |  |  |
|                                                                                                    |                                                                  | Dirección <b>&amp; http://localhost/practicas/practica11/practica11a.php?comienzo=5</b> |        |                                 | $\rightarrow$ Ir<br>$\checkmark$ | $\rightarrow$<br>Vínculos |  |  |  |
| <b>Consulta de viviendas</b><br>Mostrando viviendas 6 a 6 de un total de 6<br>Anterior   Siquiente ] |                                                                  |                                                                                         |        |                                 |                                  |                           |  |  |  |
| <b>Tipo</b>                                                                                          | Zona                                                             | <b>Dormitorios</b>                                                                      | Precio | Tamaño                          | <b>Extras</b>                    | Foto                      |  |  |  |
| Chalet                                                                                               | Aljarafe                                                         | $\overline{4}$                                                                          | 450000 | 180                             | Piscina, Jardín, Garage          | E                         |  |  |  |
|                                                                                                    |                                                                  |                                                                                         |        |                                 |                                  |                           |  |  |  |
| di Listo                                                                                             |                                                                  |                                                                                         |        |                                 | Intranet local                   |                           |  |  |  |

**Figura 2**: listado de viviendas paginado (página 2)

Para recuperar un número fijo de elementos de una tabla se utiliza la opción LIMIT de la orden SELECT. Así, por ejemplo,

```
SELECT * from viviendas LIMIT 0, 5
```
recupera los 5 primeros elementos de la tabla. Y en general,

SELECT \* from viviendas LIMIT \$comienzo, \$num

recupera \$num elementos a partir de la posición \$comienzo.

La variable \$num tendrá un valor constante (en este caso 5), mientras que la variable \$comienzo se incrementará/decrementará en 5 unidades al pasar a la página siguiente/anterior. Para ello se pasará la variable como parámetro en el enlace asociado al botón correspondiente. Por ejemplo, el código para el botón siguiente será:

```
"<A HREF='$PHP_SELF?comienzo=" . ($comienzo + $num) . "'>Siguiente</A>"
```
Habrá que comprobar previamente que el nuevo valor de comienzo es válido, es decir, que se encuentra dentro de los límites de la tabla devuelta por la consulta.

## *Apartado 2*

Modificar ahora la página de consulta para que aparezcan las viviendas de un tipo determinado. Para ello se añadirá un elemento de tipo SELECT que permitirá seleccionar el tipo de vivienda deseado (figura 3). Al pulsar el botón "Actualizar" se volverá a cargar la página mostrando únicamente las viviendas del tipo seleccionado ("Piso" en la figura 4).

| <b>El Consulta de viviendas - Microsoft Internet Explorer</b>                                                                             |                  |                       |        |        |                         |      |  |  |
|----------------------------------------------------------------------------------------------------|------------------|-----------------------|--------|--------|-------------------------|------|--|--|
| Archivo<br>Edición                                                                                                    | Favoritos<br>Ver | Herramientas<br>Ayuda |        |        |                         |      |  |  |
| $\rightarrow$<br>Búsqueda <b>Contract Bullet Brand</b> Multimedia<br>E<br>$\sqrt{2}$<br>Atrás -                                           |                  |                       |        |        |                         |      |  |  |
| $\rightarrow$<br>Dirección <b>&amp; http://localhost/practicas/practica11/practica11b.php</b><br><b>Vínculos</b><br>$\rightarrow$ Ir<br>× |                  |                       |        |        |                         |      |  |  |
| <b>Consulta de viviendas</b><br>Actualizar<br>Todos<br>v<br>Mostrar viviendas de tipo:                                                    |                  |                       |        |        |                         |      |  |  |
| <b>Tipo</b>                                                                                                    | Zona             | <b>Dormitorios</b>    | Precio | Tamaño | <b>Extras</b>           | Foto |  |  |
| Casa                                                                                                    | Centro           | $\mathbf{2}$          | 150000 | 93     | Garage                  | ▤    |  |  |
| Piso                                                                                                    | Macarena         | 3                     | 165000 | 83     |                         | E    |  |  |
| Piso                                                                                                    | Nervión          | $\overline{2}$        | 215000 | 89     |                         | B    |  |  |
| Adosado                                                                                                    | Aljarafe         | $\overline{4}$        | 300000 | 130    | Piscina, Jardín, Garage | B    |  |  |
| Piso                                                                                                    | Nervión          | $\overline{4}$        | 360000 | 125    | Garage                  | ≣    |  |  |
| Chalet                                                                                                    | Aljarafe         | $\overline{4}$        | 450000 | 180    | Piscina, Jardín, Garage | E    |  |  |
|                                                                                                    |                  |                       |        |        |                         |      |  |  |
| di Listo<br>Intranet local                                                                                                    |                  |                       |        |        |                         |      |  |  |

**Figura 3**: listado de viviendas con filtrado por tipo de vivienda

|                                                                                        | <sup>2</sup> Consulta de viviendas - Microsoft Internet Explorer             |                       |        |                                      |                   |                       |                            |
|----------------------------------------------------------------------------------------|------------------------------------------------------------------------------|-----------------------|--------|--------------------------------------|-------------------|-----------------------|----------------------------|
| Archivo<br>Edición                                                                     | Favoritos<br>Ver                                                             | Herramientas<br>Ayuda |        |                                      |                   |                       |                            |
| Atrás -                                                                                | $ \bm{z} $                                                                   |                       |        | Búsqueda De Favoritos Com Multimedia | $\left( 7\right)$ |                       | $\boldsymbol{\mathcal{V}}$ |
|                                                                                        | Dirección <b>&amp; http://localhost/practicas/practica11/practica11b.php</b> |                       |        |                                      |                   | $\rightarrow$ Ir<br>× | »<br>Vínculos              |
| <b>Consulta de viviendas</b><br>Actualizar<br>Todos<br>v<br>Mostrar viviendas de tipo: |                                                                              |                       |        |                                      |                   |                       |                            |
| <b>Tipo</b>                                                                            | Zona                                                                         | <b>Dormitorios</b>    | Precio | <b>Tamaño</b>                        | <b>Extras</b>     |                       | Foto                       |
| Piso                                                                                   | Macarena                                                                     | 3                     | 165000 | 83                                   |                   | ≣                     |                            |
| Piso                                                                                   | Nervión                                                                      | $\overline{2}$        | 215000 | 89                                   |                   | ≡                     |                            |
| Piso                                                                                   | Nervión                                                                      | $\overline{4}$        | 360000 | 125                                  | Garage            | ≡                     |                            |
|                                                                                        |                                                                              |                       |        |                                      |                   |                       |                            |
| di Listo                                                                               |                                                                              |                       |        |                                      |                   | Intranet local        |                            |

**Figura 4**: listado de las viviendas de tipo 'Piso'

Para conseguir esto se utilizará la opción WHERE de la orden SELECT. Por ejemplo,

```
SELECT * from viviendas WHERE tipo='Piso'
```
recupera las viviendas cuyo tipo tiene el valor "Piso". Y en general,

SELECT \* from viviendas WHERE tipo='\$tipo'

recupera las viviendas cuyo tipo tiene el valor dado por la variable \$tipo.

En este caso la variable \$tipo corresponderá al elemento SELECT, por lo que al pulsarse el botón 'Actualizar' y enviarse el formulario se tendrá en dicha variable el valor seleccionado.

## *Apartado 3*

Modificar la página anterior para que se actualice automáticamente al cambiar el tipo de vivienda seleccionado sin necesidad de pulsar un botón (figuras 5 y 6). Utilizar la siguiente función JavaScript:

```
<SCRIPT LANGUAGE='JavaScript'> 
2 - 1 - 1// Función que actualiza la página al cambiar el tipo de vivienda 
    function actualizaPagina () 
    { 
       i = document.forms.selecciona.tipo.selectedIndex; 
       tipo = document.forms.selecciona.tipo.options[i].value; 
       window.location = 'practica12c.php?tipo=' + tipo; 
    } 
// ---</SCRIPT>
```
Siendo "selecciona" el nombre del formulario y "tipo" el nombre del elemento SELECT.

El funcionamiento de este código es el siguiente: la primera línea,

i = document.forms.selecciona.tipo.selectedIndex;

obtiene el índice (comenzando por 0) de la opción seleccionada en el elemento SELECT. La segunda línea,

tipo = document.forms.selecciona.tipo.options[i].value;

obtiene el valor de la opción seleccionada. Finalmente, la tercera línea

```
 window.location = 'practica12c.php?tipo=' + tipo;
```
carga en la ventana del navegador la página actual pasando como parámetro el tipo seleccionado.

Para ejecutar la función JavaScript es preciso asociarla al elemento SELECT a través del evento ONCHANGE, que se activa cuando se modifica la opción seleccionada:

```
<SELECT NAME='tipo' ONCHANGE='actualizaPagina()'>
```
Finalmente, es conveniente que la opción seleccionada aparezca marcada por defecto al actualizar la página. Para ello es preciso generar las opciones del elemento SELECT de forma automática tal como se hizo en el apartado 2 de la práctica 10. De esta manera se puede comparar cada una de las opciones con el valor proveniente del formulario y colocar el atributo SELECTED a la que corresponda.

| Consulta de viviendas - Microsoft Internet Explorer                                 |                  |                                                                              |        |        |                                  |                              |  |  |  |  |  |  |  |
|-------------------------------------------------------------------------------------|------------------|------------------------------------------------------------------------------|--------|--------|----------------------------------|------------------------------|--|--|--|--|--|--|--|
| Edición<br>Archivo                                                                  | Ver<br>Favoritos | Herramientas<br>Ayuda                                                        |        |        |                                  |                              |  |  |  |  |  |  |  |
| $\rightarrow$<br>Búsqueda Referencia Britannica<br>B<br>×<br>$\mathcal{L}$<br>Atrás |                  |                                                                              |        |        |                                  |                              |  |  |  |  |  |  |  |
|                                                                                     |                  | Dirección <b>&amp; http://localhost/practicas/practica11/practica11c.php</b> |        |        | $\rightarrow$ Ir<br>$\checkmark$ | $\boldsymbol{y}$<br>Vínculos |  |  |  |  |  |  |  |
| <b>Consulta de viviendas</b><br>Todos<br>Mostrar viviendas de tipo:<br>×            |                  |                                                                              |        |        |                                  |                              |  |  |  |  |  |  |  |
| <b>Tipo</b>                                                                         | Zona             | <b>Dormitorios</b>                                                           | Precio | Tamaño | <b>Extras</b>                    | Foto                         |  |  |  |  |  |  |  |
| Casa                                                                                | Centro           | 2                                                                            | 150000 | 93     | Garage                           | ≣                            |  |  |  |  |  |  |  |
| Piso                                                                                | Macarena         | 3                                                                            | 165000 | 83     |                                  | E                            |  |  |  |  |  |  |  |
| Piso                                                                                | Nervión          | $\overline{2}$                                                               | 215000 | 89     |                                  | E                            |  |  |  |  |  |  |  |
| Adosado                                                                             | Aljarafe         | $\overline{4}$                                                               | 300000 | 130    | Piscina, Jardín, Garage          | e                            |  |  |  |  |  |  |  |
| Piso                                                                                | Nervión          | $\overline{4}$                                                               | 360000 | 125    | Garage                           | ≣                            |  |  |  |  |  |  |  |
| Chalet                                                                              | Aljarafe         | $\overline{4}$                                                               | 450000 | 180    | Piscina, Jardín, Garage          | e                            |  |  |  |  |  |  |  |
|                                                                                     |                  |                                                                              |        |        |                                  |                              |  |  |  |  |  |  |  |
| Ð                                                                                   |                  |                                                                              |        |        |                                  | Intranet local               |  |  |  |  |  |  |  |

**Figura 5**: listado de viviendas con filtrado automático por tipo de vivienda

|                                                                                                    | <sup>2</sup> Consulta de viviendas - Microsoft Internet Explorer                                                                             |                    |        |        |               |                |  |  |  |
|----------------------------------------------------------------------------------------------------|----------------------------------------------------------------------------------------------------|--------------------|--------|--------|---------------|----------------|--|--|--|
| 4<br>Archivo<br>Edición<br>Ver<br>Favoritos<br>Herramientas<br>Ayuda                                       |                                                                                                    |                    |        |        |               |                |  |  |  |
| $\boldsymbol{\gg}$<br>Búsqueda C Favoritos C Multimedia C<br>$\vert z \vert$<br>$\vert x \vert$<br>Atrás * |                                                                                                    |                    |        |        |               |                |  |  |  |
|                                                                                                    | $\rightarrow$<br>$\rightarrow$ Ir<br>Dirección <b>&amp; http://localhost/practicas/practica11/practica11c.php?tipo=Piso</b><br>Vínculos<br>× |                    |        |        |               |                |  |  |  |
|                                                                                                    | <b>Consulta de viviendas</b><br>Piso<br>Mostrar viviendas de tipo:                                                                           |                    |        |        |               |                |  |  |  |
| <b>Tipo</b>                                                                                                | Zona                                                                                                    | <b>Dormitorios</b> | Precio | Tamaño | <b>Extras</b> | Foto           |  |  |  |
| Piso                                                                                                    | Macarena                                                                                                    | 3                  | 165000 | 83     |               | ≣              |  |  |  |
| Piso                                                                                                    | Nervión                                                                                                    | $\overline{2}$     | 215000 | 89     |               | ≣              |  |  |  |
| Piso                                                                                                    | Nervión                                                                                                    | $\overline{4}$     | 360000 | 125    | Garage        |                |  |  |  |
|                                                                                                    |                                                                                                    |                    |        |        |               |                |  |  |  |
| di Listo                                                                                                   |                                                                                                    |                    |        |        |               | Intranet local |  |  |  |

**Figura 6**: listado de las viviendas de tipo 'Piso'